# **MANUAL DE USUARIO**

AKASO Brave 7 Cámara de Acción

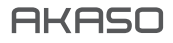

# CONTENIDO

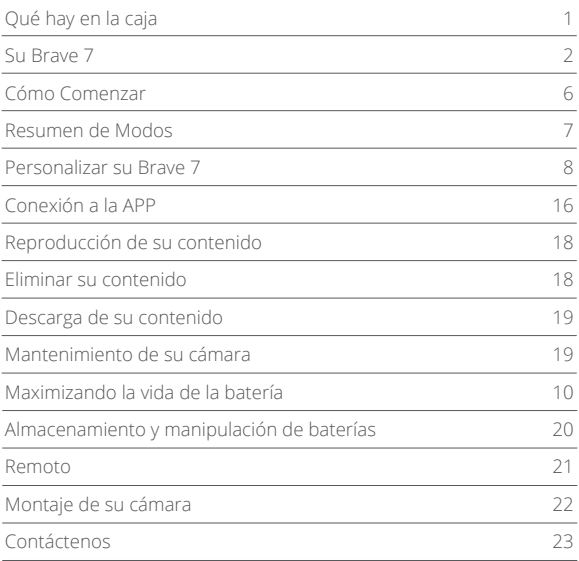

# QUÉ HAY EN LA CAJA

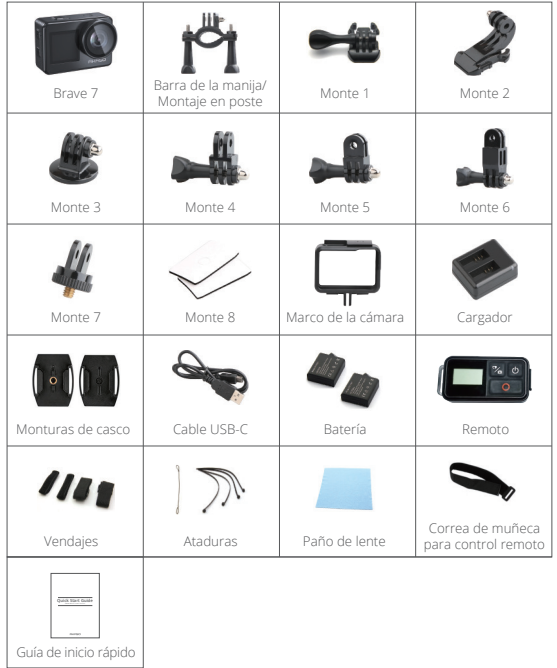

# SU BRAVE 7

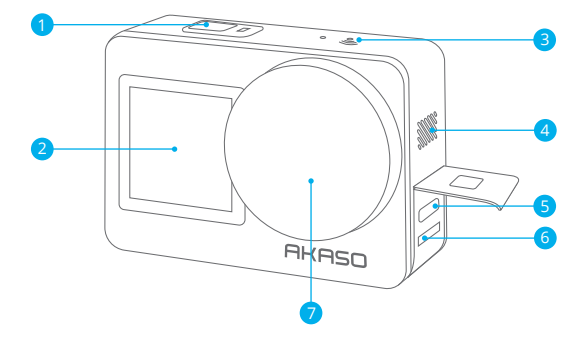

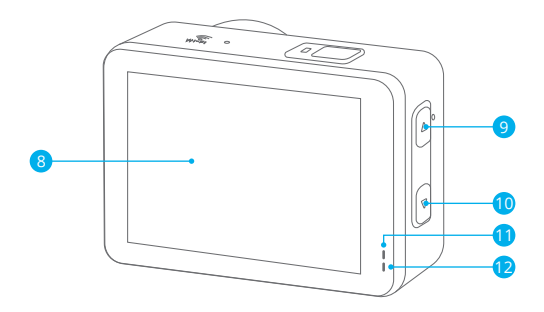

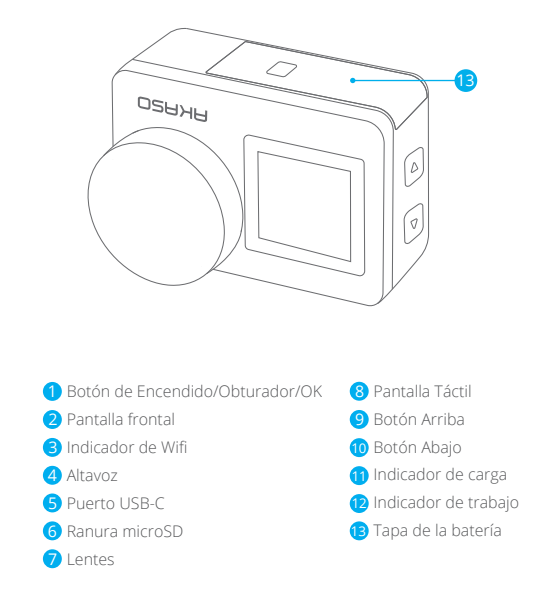

**Nota:** La cámara no graba sonido cuando está en la carcasa impermeable.

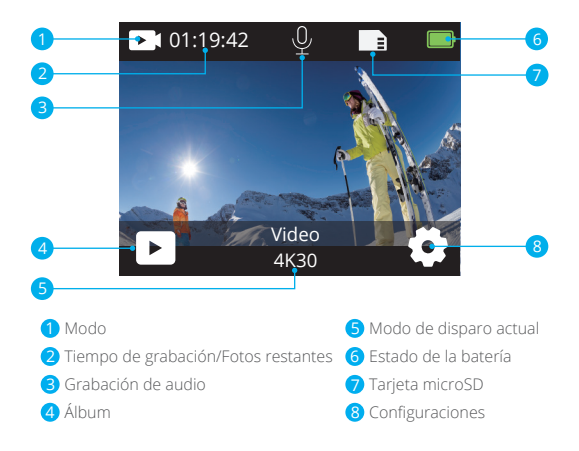

## **Desliza hacia abajo para encender el menú rápido**

Puede bloquear rápidamente la pantalla o apagar la cámara en el menú rápido. Presione el botón del obturador para desbloquear la pantalla.

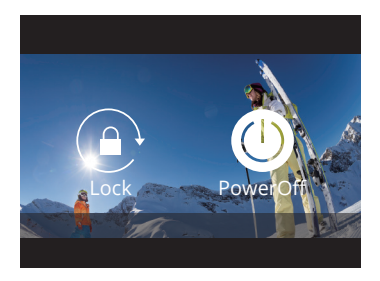

## **Desliza hacia arriba para encender la configuración del modo**

Puede ajustar rápidamente la resolución, EIS y otras configuraciones en este menú de acceso directo. Deslice el dedo por la pantalla para desplazarse por las opciones.

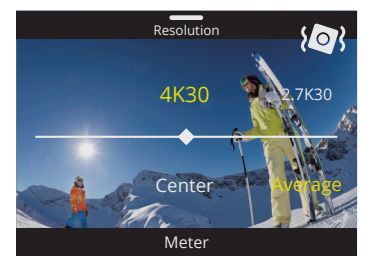

## **Toque el área del modo de disparo actual**

Puede ingresar al menú de acceso directo de video o foto y cambiar a diferentes modos de disparo tocando el ícono de modo.

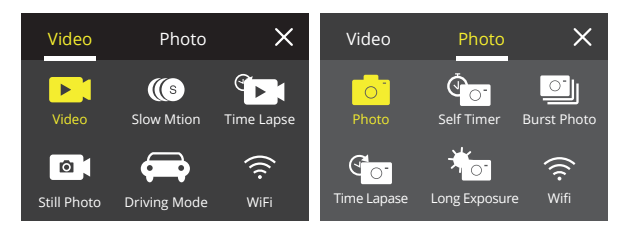

## **Cambiar entre pantalla frontal y pantalla táctil**

Mantenga presionado el botón Abajo para cambiar entre la pantalla frontal y la vista de la cámara con pantalla táctil. Puede cambiar entre las pantallas mientras se graba el video.

**Nota:** Las siguientes instrucciones solo se aplican a la pantalla táctil, no funcionarán en la pantalla frontal.

# CÓMO COMENZAR

Bienvenido a su AKASO Brave 7. Para capturar video y fotos, necesita una tarjeta de micro SD para empezar a grabar (vendida por separado).

## **Tarjeta microSD**

Por favor use tarjetas de memoria de marca que cumplan con estos requisitos:

- microSD, microSDHC or microSDXC
- Class 10 or clasificación UHS-I
- Capacidad de hasta 512GB (FAT32)

## **Nota:**

- 1. Por favor formatee la tarjeta micro SD primero en esta cámara antes de utilizarla. Para mantener la tarjeta micro SD en buena condición, formatearlo de forma regular. Reformatear borra todo su contenido, así que asegúrese de descargar sus fotos y videos antes de reformatear.
- 2. La tarjeta Micro SD en formato FAT32 deja de grabar cuando el almacenamiento de cada archivo supera los 4 GB y comienza a grabar nuevamente en un archivo nuevo.

## **Encendido y Apagado**

### **Para encender:**

Mantenga presionado el botón de encendido durante 3 segundos. La cámara emite un pitido mientras la luz de estado de la cámara está encendida. Cuando aparece información en la pantalla, su cámara está encendida.

### **Para apagar:**

Mantenga pulsado el botón de encendido durante 3 segundos La cámara emite un pitido mientras la luz de estado de la cámara está apagada.

### **Guía de inicio rápido**

Cuando enciende la cámara por primera vez o reinicia la cámara, la guía de inicio rápido le mostrará algunas operaciones básicas sobre cómo usar la cámara, puede omitir la demostración tocando Omitir en la pantalla.

#### **Modos de Cambio**

Encienda la cámara, deslice el dedo por la pantalla para cambiar entre el modo de video o foto. Hay más modos de captura disponibles en el menú de acceso directo cuando toca el área Modo de captura actual en la pantalla.

#### **Encendido y Apagado de Wifi**

Encienda la cámara, presione y mantenga presionado el botón Arriba para encender Wifi. El nombre y la contraseña de Wifi aparecerán en la pantalla. Presione nuevamente el botón Arriba para apagar Wifi.

## RESUMEN DE MODOS

Puede elegir diferentes modos del menú de acceso directo de video o foto cuando toca el área del modo de captura actual en la pantalla.

#### **Vídeo**

El modo de video es el modo predeterminado cuando enciende la cámara. En el modo de video, presione el botón Disparador, la cámara comienza a grabar un video. Presione el botón Disparador nuevamente para detener la grabación del video. Presione el botón Arriba o Abajo para ajustar el nivel de zoom.

**Nota:** La cámara no graba sonido cuando está en la carcasa impermeable.

### **Camara lenta**

En el modo de video en cámara lenta, presione el botón del obturador, la cámara graba un video en cámara lenta.

### **Lapso de tiempo**

En el modo Lapso de tiempo de video, presione el botón del obturador, la cámara graba videos de fotogramas capturados a intervalos específicos, lo que permite que la cámara de acción progrese mucho más rápido que en la realidad. **Nota:** El lapso de tiempo de video se captura sin audio.

### **Foto fija**

En el modo de foto fija, presione el botón Disparador, la cámara graba videos y toma fotos a intervalos específicos.

#### **Modo de conducción**

Si activa el modo de conducción y conecta la cámara con un encendedor de cigarrillos de automóvil, la cámara se encenderá automáticamente si enciende el automóvil y se apagará si lo detiene.

#### **Foto**

En el modo de foto, presione el botón del obturador para tomar fotos.

#### **Autodisparador**

El modo de autodisparador proporciona un retraso entre la pulsación del disparador y el disparo del obturador.

### **Foto de ráfaga**

En el modo de ráfaga, se capturan varias fotografías en rápida sucesión, por lo que es perfecto para capturar actividades en rápido movimiento.

#### **Lapso de tiempo de Foto**

Lapso de tiempo de Foto captura una serie de fotos a intervalos específicos. Use este modo para capturar fotos de cualquier actividad y luego elija las mejores.

### **Exposición prolongada**

La exposición prolongada significa usar una velocidad de obturación de larga duración para capturar con nitidez los elementos estacionarios de las imágenes mientras se difuminan, difuminan u oscurecen los elementos en movimiento.

# PERSONALIZAR SU BRAVE 7

## **Ajustes de Video**

**1. Resolución:** 4K30/2.7K30/1080P60/1080P30/720P120/720P60/720P30 La configuración predeterminada es 4K30.

**Nota:** Al capturar video a altas resoluciones o altas velocidades de cuadro en temperaturas ambiente cálidas, la cámara puede calentarse y consumir más energía.

## **2. Estabilización de Imagen:** Apagado/Encendido

La configuración predeterminada es Apagado.

Esta configuración ajusta el metraje para compensar el movimiento durante la captura. El resultado es un metraje más fluido, especialmente en actividades con movimiento relativamente pequeño pero rápido, como ciclismo, motociclismo y usos portátiles.

# **3. Codificación de video:** H.264/H.265

La configuración predeterminada es H.264.

La codificación de video es básicamente un proceso de conversión de una entrada de video dada a un formato digital que sea compatible con la mayoría de los tipos de reproductores web y dispositivos móviles.

# **4. Tiempo de grabación en bucle:** Apagado/3 Min/5 Min/7 Min

La configuración predeterminada es Apagado.

La grabación en bucle permite que la cámara sobrescriba archivos antiguos con archivos nuevos. Una vez que la tarjeta de memoria se llena, la cámara eliminará el primer archivo de video para dejar espacio para el último archivo. Por ejemplo, si la configuración para la grabación en bucle es "1 minuto" , la cámara creará videoclips de 1 minuto de duración y se eliminará un clip de 1 minuto cuando la cámara necesite más memoria.

# **5. Camara lenta:** 1080P90/1080P60/720P120/720P60

La configuración predeterminada es 1080P90.

La cámara lenta es un efecto en la realización de películas por el que el tiempo parece ralentizarse.

## **6. Intervalo de lapso de tiempo:** 0.2 Seg/0.3 Seg/0.5 Seg/1 Seg/2 Seg/5 Seg/ 10 Seg/30 Seg/1 Min

La configuración predeterminada es 0.5 Sec.

El intervalo de lapso de tiempo es el tiempo que pasa entre dos disparos en una secuencia de lapso de tiempo.

# **7. Duración del lapso de tiempo:** Apagado/5 Min/10 Min/15 Min/20 Min/30 Min/60 Min La configuración predeterminada es Apagado.

#### **8. Foto fija:** 4K30

La configuración predeterminada es 4K30.

## **9. Tiempo de foto fija:** 3 Seg/5 Seg/10 Seg/30 Seg

La configuración predeterminada es 3 Seg.

La cámara toma fotos automáticamente en un momento específico durante la grabación de video.

## **10. Grabación de audio:** Encendido/Apagado

La configuración predeterminada es Encendido.

## **11. Valor de exposición:** -2/-1/0/+1/+2

La configuración predeterminada es 0.

EV (valor de exposición) es solo para medir cualquier cambio de exposición. Esta configuración es particularmente útil en tomas en las que una región importante podría estar sobreexpuesta o subexpuesta.

**12. Balance de blancos:** Auto/Tungsteno/Fluorescente/Luz del día/Nublado/Amanecer La configuración predeterminada es Auto.

El balance de blancos le permite ajustar la temperatura de color de videos y fotos para optimizarlos para condiciones de iluminación cálidas o frías.

## **13. Medidor:** Centro/Promedio/Punto

La configuración predeterminada es Promedio. El modo de medición se refiere a la forma en que una cámara determina la exposición.

**14. Escena:** Auto/Conducción/Vista de nieve/Escena nocturna La configuración predeterminada es Auto.

**15. Filtrar:** Natural/Blanco&negro/Sepia/Retro/Precioso/Cálido/Frío/Rojo/Verde/Azul La configuración predeterminada es Natural.

**Configuración de Fotos**

**1. Resolución:** 20M/16M/12M/10M/8M/5M La configuración predeterminada es 20M.

**2. Autodisparador:** 1 Seg/3 Seg/5 Seg/10 Seg/30 Seg La configuración predeterminada es 3 Seg.

**3. Intervalo de lapso de tiempo:** 3 Seg/5 Seg/10 Seg/30 Seg/1 Min La configuración predeterminada es 3 Seg. El intervalo de lapso de tiempo es el tiempo que pasa entre dos disparos en una secuencia de lapso de tiempo.

**4. Duración del lapso de tiempo:** Apagado/5 Min/10 Min/15 Min/20 Min/30 Min/60 Min La configuración predeterminada es Apagado.

**5. Foto de ráfaga:** 12M/10M/8M/5M/3M La configuración predeterminada es 12M.

**6. Tipo de foto en ráfaga:** 3 disparos/5 disparos/10 disparos/15 disparos por segundo Puede ajustar la cantidad de fotos en ráfaga tomadas por segundo.

**7. Escena:** Auto/Pintura de luz La configuración predeterminada es Auto.

#### **8. Formato de Salida:** JPEG/JPEG+DNG

La configuración predeterminada es JPEG.

### **9. Valor de Exposición:** -2/-1/0/+1/+2

La configuración predeterminada es 0.

EV (valor de exposición) es solo para medir cualquier cambio de exposición. Esta configuración es particularmente útil en tomas en las que una región importante podría estar sobreexpuesta o subexpuesta.

**10. Tiempo de exposición:** Apagado/2 Seg/5 Seg/10 Seg/30 Seg/60 Seg La configuración predeterminada es Apagado.

**11. Balance de blancos:** Auto/Tungsteno/Fluorescente/Luz del día/Nublado/Amanecer La configuración predeterminada es Auto.

El balance de blancos le permite ajustar la temperatura de color de videos y fotos para optimizarlos para condiciones de iluminación cálidas o frías.

**12. Medidor:** Centro/Promedio/Punto

La configuración predeterminada es Promedio .

El modo de medición se refiere a la forma en que una cámara determina la exposición.

**13. Nitidez:** Fuerte/Normal/Suave

La configuración predeterminada es Normal.

**14. Filtrar:** Natural/Blanco&Negro/Sepia/Retro/Precioso/Cálido/Frío/Rojo/Verde/Azul La configuración predeterminada es Natural.

## **15. Calidad de Foto:** Fina/Normal/Economía

La configuración predeterminada es Fina.

# **Ajustes del sistema:**

**1. Control de voz:** Encendido/Apagado

La configuración predeterminada es Apagado.

Cuando encienda el Control por voz, el icono de Control por voz aparecerá en la pantalla.

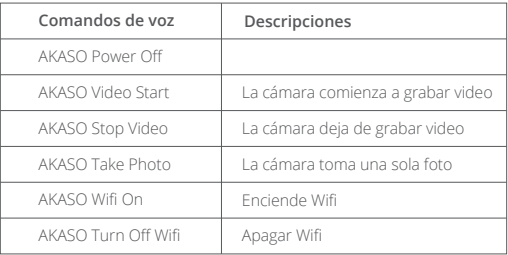

### **Nota:**

- 1. Si está grabando un video, debe detener la grabación antes de emitir un nuevo comando.
- 2. Al controlar la cámara de acción mediante comandos de voz.
	- Por favor habla a velocidad normal. No es necesario reducir la velocidad deliberadamente.
	- Por favor ponga énfasis al final de la oración.

**2. Sonidos:** Volumen/Tono de tecla/Tono de toque/Tono de arranque Puede activar o desactivar estos efectos de sonido y ajustar el volumen de la cámara en esta configuración.

## **3. Calibración de distorsión:** Encendido/Apagado

La configuración predeterminada es Apagado.

Active la Calibración de distorsión, puede corregir la distorsión de la imagen.

## **4. Ángulo:** 170°/140°/110°/70°

La configuración predeterminada es 170°.

El ángulo se refiere a la cantidad de escena (medida en grados) que se puede capturar a través de la lente de la cámara. El ángulo de 170° captura la mayor parte de la escena, mientras que el ángulo de 70° captura la menor.

## **5. Modo de buceo:** Encendido/Apagado

La configuración predeterminada es Apagado.

Active el modo de buceo, puede compensar la falta de luz roja en escenas submarinas. El modo de buceo está diseñado para usarse en aguas tropicales y azules, optimizado para su uso entre 10 y 80 pies.

## **6. Control remoto:** Encendido/Apagado

La configuración predeterminada es Apagado.

Active esta configuración en la cámara, luego encienda el control remoto incluido, puede controlar la cámara con el control remoto.

## **7. Reducción del ruido del viento:** Encendido/Apagado

La configuración predeterminada es Apagado.

Active la reducción de ruido del viento, puede reducir el ruido a un nivel aceptable.

## **8. Auto Luz baja:** Encendido/Apagado

La configuración predeterminada es Apagado.

El modo Auto Luz baja ajustará automáticamente la configuración según las condiciones de iluminación para lograr el mejor rendimiento con poca luz. Incluso si se mueve hacia adelante y hacia atrás entre entornos brillantes y oscuros, no necesita ajustar manualmente la configuración de la cámara.

## **9. ISO:** Auto/200/400/800/1600/3200

La configuración predeterminada es Auto.

ISO determina la sensibilidad de la cámara a la luz y crea una compensación entre el brillo y el ruido de imagen resultante. El ruido de la imagen se refiere al grado de granulosidad de la imagen. Con poca luz, los valores ISO más altos dan como resultado imágenes más brillantes, pero con mayor ruido de imagen. Los valores más bajos dan como resultado un menor ruido de imagen, pero imágenes más oscuras.

## **10. WDR:** Encendido/Apagado

La configuración predeterminada es Apagado.

## **11. Idioma:** English/ Deutsch/Français/ Español/Italiano/日本語/简体中文/繁體中文

## **12. Formato de fecha:** YYYY/MM/DD

- **13. Establece la fecha:** Puedes configurar la fecha de la cámara.
- **14. Establece el tiempo:** Puedes configurar el tiempo de la cámara.

## **15. Sello de fecha:** Apagado/Fecha&Hora/Fecha

La configuración predeterminada es Fecha & Hora.

Active Sello de fecha, esta cámara agrega un sello de fecha a los videos y fotos que toma.

### **16. Salvapantallas:** Apagado/1 Min/3 Min/5 Min

La configuración predeterminada es 1 Min.

La salvapantalla ayuda a apagar la pantalla después de un período de inactividad para ahorrar batería. Para volver a encender la pantalla, presione cualquier botón o toque la pantalla de la cámara.

## **17. Auto Apagado:** 1 Min/3 Min/5 Min/10 Min

La configuración predeterminada es 3 Min.

## **18. Frecuencia de poder:** 50Hz/60Hz

La configuración predeterminada es 60Hz.

## **19. Formatear tarjeta:** Cancelar/Confirmar

Para mantener su tarjeta microSD en buenas condiciones, vuelva a formatearla con regularidad. Al volver a formatear se borra todo su contenido, así que asegúrese de descargar sus fotos y videos primero.

## **20. Reiniciar:** Cancelar/Confirmar

Esta opción restablece todas las configuraciones a sus valores predeterminados.

**21. Capacidad de la tarjeta SD:** Puede verificar la capacidad de la tarjeta y el espacio restante de su tarjeta microSD.

**22. Sobre:** Puede comprobar el modelo y la versión de software de su cámara.

**Nota:** Algunas funciones no se pueden utilizar al mismo tiempo. Consulte la siguiente información.

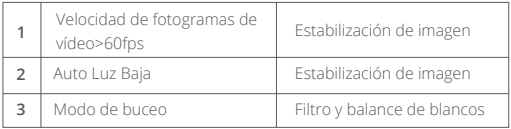

# CONEXIÓN A LA APP

Primero descargue e instale la APP AKASO GO en App Store o Google Play. La aplicación AKASO GO le permite controlar su cámara de forma remota usando un smartphone o tableta. Las características incluyen control de cámara, vista previa en vivo, reproducción, descarga, configuración y edición.

### **Opción 1:**

- 1. Encienda la cámara, mantenga presionado el botón Arriba para encender Wifi. El nombre y la contraseña de Wifi se mostrarán en la pantalla de la cámara.
- 2. Conecte el Wifi "Brave 7" e introduzca la contraseña en la configuración de Wifi de su smartphone .
- 3. Abra la APP AKASO GO, toque el icono "+" en la esquina superior derecha. Agregue "Brave 7" y haga clic en "Vista previa en vivo".
- 4. Su cámara se conectará con la aplicación AKASO GO.

## **Opción 2:**

- 1. Encienda la cámara, mantenga presionado el botón Arriba para encender Wifi. El nombre y la contraseña de Wifi se mostrarán en la pantalla de la cámara.
- 2. Abra la aplicación AKASO GO, toque el icono "+" en la esquina superior derecha. Agrega "Brave 7" y haz clic en "Vista previa en vivo".
- 3. Ingrese el nombre Wifi correcto de la cámara y haga clic en "Conectar cámara".
- 4. Permita que smartphone "se una" a la red Wifi de la cámara.
- 5. Su cámara se conectará con la aplicación AKASO GO.

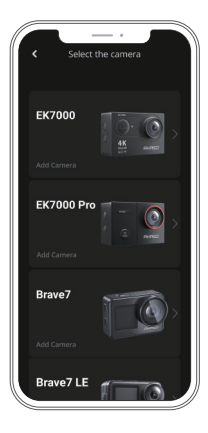

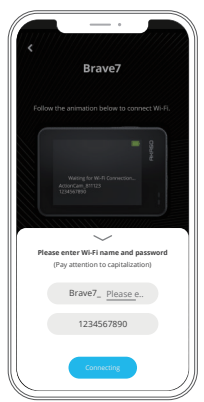

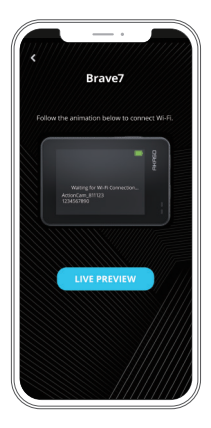

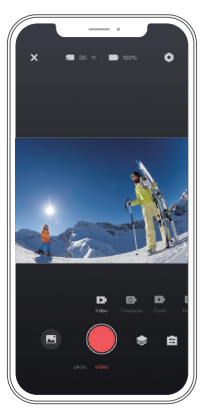

# REPRODUCCIÓN DE SU CONTENIDO

Puede reproducir su contenido en la cámara, su computadora, TV, smartphone o tableta. También puede reproducir contenido insertando la tarjeta microSD directamente en un dispositivo, como una computadora o un televisor compatible. Con este método, la resolución de reproducción depende de la resolución del dispositivo y su capacidad para reproducir esa resolución.

**Nota:** Para reproducir sus videos y fotos en una computadora, primero debe transferir estos archivos a una computadora. La transferencia también libera espacio en su tarjeta microSD para contenido nuevo.

## **Visualización de archivos en Su Brave 7**

Encienda la cámara, toque el ícono de Álbum en el lado izquierdo de la pantalla para ingresar al Álbum.

En Álbum, deslice el dedo por la pantalla para desplazarse por los archivos de video o fotos.

# ELIMINAR SU CONTENIDO

## **Eliminación de archivos en tu Brave 7**

- 1. Entra en el Álbum. Si su tarjeta microSD contiene mucho contenido, es posible que tarde un minuto en cargarse.
- 2. Deslice el dedo por la pantalla para desplazarse por los archivos de video o fotos.
- 3. Toque el icono Eliminar en la pantalla → seleccione los archivos que desea eliminar → toque el icono de eliminar nuevamente.
- 4. Confirme para eliminar los archivos seleccionados.
- 5. Para salir del Álbum, toque el icono Volver.

## **Eliminación de archivos en la aplicación AKASO GO**

- 1. Encende la aplicación AKASO GO. Conecte la cámara con la App.
- 2. Toque el ícono de reproducción para ver todos los videos y fotos.
- 3. Seleccione la foto o el video que desea eliminar.

# DESCARGA DE SU CONTENIDO

## **Descarga de su contenido a una computadora**

Para descargar archivos a una computadora, necesita un lector de tarjetas (se vende por separado). Inserte una tarjeta microSD en su lector de tarjetas, luego conecte el lector de tarjetas a la computadora a través de un puerto USB. Luego puede transferir archivos a su computadora o eliminar archivos seleccionados usando el explorador de archivos.

## **Descarga de su contenido a Smartphone**

- 1. Encende la aplicación AKASO GO. Conecte la cámara con la APP.
- 2. Toque el ícono de reproducción para ver todos los videos y fotos .
- 3. Seleccione la foto o el video que desea descargar y luego toque el ícono Más en la esquina superior derecha y elija Descargar.

**Nota:** Si no puede descargar videos o fotos a iPhone o iPad, vaya a Configuración → Privacidad → Fotos, busque "AKASO GO" y seleccione "Leer y escribir".

# MANTENIMIENTO DE SU CÁMARA

Por favor siga estas pautas para obtener el mejor rendimiento de su cámara:

- 1. Para obtener el mejor rendimiento de audio, agite la cámara o sople el micrófono para eliminar la suciedad de los orificios del micrófono.
- 2. Para limpiar la lente, límpiela con un paño suave que no suelte pelusa. No inserte objetos extraños alrededor de la lente .
- 3. No toque la lente con los dedos.
- 4. Mantenga la cámara alejada de caídas y golpes, que pueden dañar las piezas internas.
- 5. Mantenga la cámara alejada de las altas temperaturas y la luz solar intensa para evitar daños.

# MAXIMIZANDO LA VIDA DE LA BATERÍA

Si la batería alcanza el 0% durante la grabación, la cámara guardará el archivo y se apagará.

Para maximizar la vida útil de la batería, siga estas pautas cuando sea posible:

- Apague las conexiones inalámbricas.
- Capture video a velocidades de cuadro y resoluciones más bajas.
- Usar la configuración de Salvapantallas.

# ALMACENAMIENTO Y MANIPULACIÓN DE BATERÍAS

La cámara contiene componentes sensibles, incluida la batería. Evite exponer su cámara a temperaturas muy frías o calientes. Las condiciones de temperatura alta o baja pueden acortar temporalmente la vida útil de la batería o hacer que la cámara deje de funcionar correctamente temporalmente. Evite cambios drásticos de temperatura o humedad cuando utilice la cámara, ya que puede formarse condensación en la cámara o dentro de ella.

- No seque la cámara o la batería con una fuente de calor externa, como un horno microondas o un secador de pelo. Los daños a la cámara o la batería causados por el contacto con el líquido dentro de la cámara no están cubiertos por la garantía.
- No guarde la batería con objetos metálicos, como monedas, llaves o collares. Si los terminales de la batería entran en contacto con objetos metálicos, puede provocar un incendio.
- No realice modificaciones no autorizadas en la cámara. Hacerlo puede comprometer la seguridad, el cumplimiento normativo, el rendimiento y puede anular la garantía.

**ADVERTENCIA:** No deje caer, desmonte, abra, aplaste, doble, deforme, perfore, triture, coloque en el microondas, incinere o pinte la cámara o la batería. No inserte objetos extraños en la abertura de la batería en la cámara. No utilice la cámara o la batería si está dañada, por ejemplo, si está agrietada, perforada o dañada por el agua. Desarmar o perforar la batería puede provocar una explosión o un incendio.

# REMOTO

Puede verificar el modo de disparo, el estado de grabación, el estado de la batería, el estado de la tarjeta SD desde la pantalla del control remoto. Active la configuración del control remoto en la cámara y presione el botón de encendido en el control remoto, se conectará automáticamente a la cámara de acción.

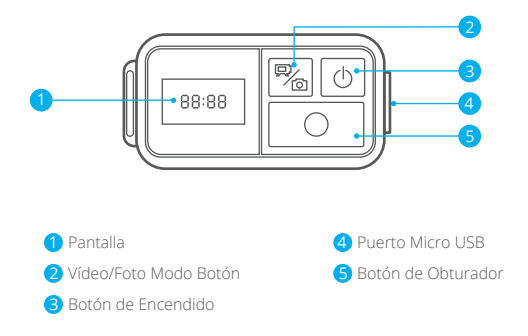

## **CARGANDO**

Cargue el control remoto conectando un cable micro USB al puerto USB en el lado derecho y una fuente de alimentación. La luz indicadora se ilumina en azul durante la carga y se apaga cuando está completamente cargada.

# MONTAJE DE LA CÁMARA

Sujete su cámara a cascos, equipos y equipo.

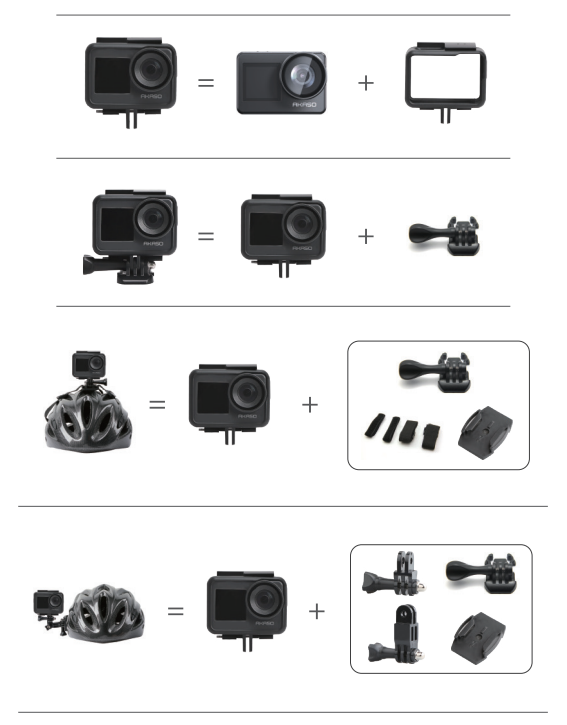

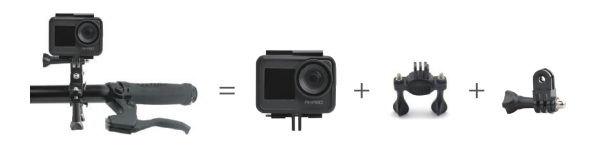

# CONTÁCTENOS

Para cualquier consulta sobre los productos AKASO, sin duda en contactarnos, le responderemos dentro de las 24 horas.

## **E-mail: cs@akasotech.com**

**Sitio web oficial: www.akasotech.com**

The microSD, microSDHC, microSDXC and SD marks and logos are trademarks of SD-3C, LLC.